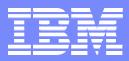

IBM Software Group, TPF Support and Services

TPF Users Group May 2006

TPF Toolkit for WebSphere Studio V3 Using an Internal Update Site

> Anthony Lawrence IBM United Kingdom Limited

© Copyright International Business Machines Corporation 2006. All rights reserved. IBM and its logo are trademarks of the IBM Corporation. This document may not be reproduced in whole or in part without prior written permission of IBM.

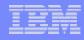

### The process

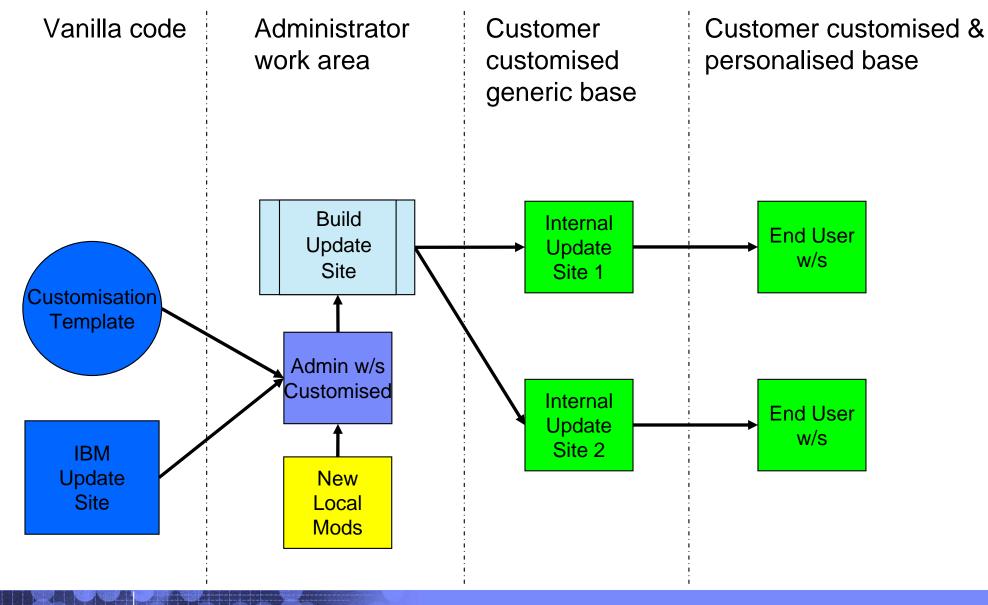

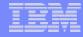

#### The process ...

#### Make customisations to the Admins copy as required

- IBM Interim fixes
- Enterprise customisations
  - Help
  - Etc
- Unzip Update Site skeleton projects (can be found in the help)
- Open the Plug-in Development perspective and import the skeleton projects
- Copy all modified files to the Deploy folder and update the ENT\_xxxxx.txt files as appropriate
- Set the location of the Update Site in project and build it
- Test the new site

# Including Features – feature.xml

| 🗟 site.xml 🛛 🚱 com.ent.customized.toolkit 🔀                                                                                                    |                                                                                                    |
|----------------------------------------------------------------------------------------------------|----------------------------------------------------------------------------------------------------|
| Included Features                                                                                                    |                                                                                                    |
| Included Features                                                                                                    | Included Feature Details                                                                                                    |
| Create a composite feature by including references to other features.          Create a composite feature by including references to other features.       Add         Com.ibm.rational.clearcase.ide.feature       Add         Com.ibm.tpf.administrator (0.0.0)       com.ibm.tpf.toolkit.doc.put19 (0.0.0)         Com.ibm.tpf.toolkit (3.0.5)       com.ibm.ztpf.toolkit.doc.put00 (0.0.0) | Specify a name of the included feature, displayed when the feature is not installed. Indicate if the included feature is optional.   Feature Name:   The feature is optional   When searching for patches to this included feature, contact   Image:   the update site for the parent feature   the update site for the included feature   the update site for the included feature   the update site for the included feature   the update site for the included feature   the update site for the included feature   both   Specify environment combinations in which the included feature can be installed. Leave blank if the feature does not contain platform-specific code.   Operating Systems:   Undow Systems:   Browse   Architecture: |
| ×                                                                                                    |                                                                                                    |
| Overview Information Included Features Dependencies                                                                                                    | Installation Build feature.xml build.properties **1                                                                                                    |

#### Building the site

| 😵 site.xml 🙁 🎼 com.ent.customized.toolkit                                                                                                    | - E                                                                                                    |
|----------------------------------------------------------------------------------------------------|----------------------------------------------------------------------------------------------------|
| Update Site Map                                                                                                    |                                                                                                    |
| Managing the Site 1. Add the features to be published on the site. 2. For easier browsing of the site, categorize the features by dragging. 3. Build the features.  TPF Toolkit (Customised)  Rew Category  Add Feature  Synchronize  Build | Category Properties         Provide a unique name, a label and a description for each category.         "*" denotes a required field.         Name*:       TPF Toolkit (Customised)         Label*:       TPF Toolkit (Customised) |
| Build All                                                                                                    | Description:                                                                                                    |
|                                                                                                    |                                                                                                    |

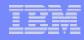

### The process

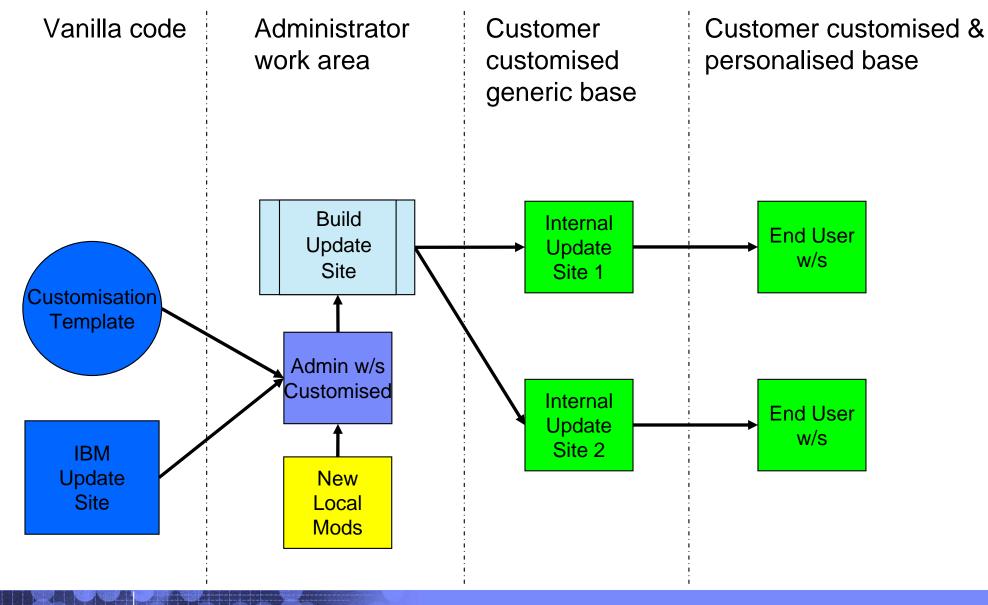

### Why set an Automatic Update Policy?

#### Users do not have to remember to perform the updates

#### Administrators do not need to send e-mails with instructions

O Use the Welcome experience to detail what is new if necessary

#### Set it to check for updates every time the instance starts, not on a specific day/time

- Some preference files can be overwritten
  - If user opens a preference file before the update is done, when the instance closes, eclipse may write the preference file out

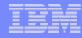

# Update Site Policy file

Allows the administrator to override the default location of updates without having to edit the URL in the feature.xml file of each included feature

#### □ The Update site <u>must</u> contain <u>all</u> the features in you installation

- Eclipse will try to access the URL in the feature.xml file of those features not found in your update site
- Make sure you add <u>all</u> the optional features in the Update site build stage

### Update Site Policy file ...

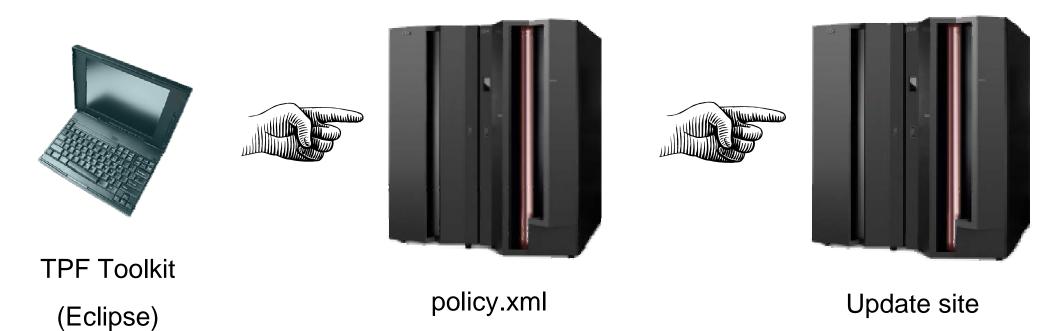

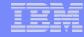

#### Update Site Policy file – TPF Toolkit (eclipse)

| Preferences                                                                                                    |                                                                                                    |
|----------------------------------------------------------------------------------------------------|----------------------------------------------------------------------------------------------------|
| type filter text                                                                                                    | Install/Update 🗢 🔹 🔿 🔹                                                                                                    |
| General     Agent Controller     Agent Controller     Ant     Auto Comment     ClearCase     Help     Install/Update     Java     LPEX Editor     Menu Manager     Plug-in Development     Profiling and Logging     Remote C/C++     Remote Systems     Run/Debug     Team     Test     TPF Toolkit | Maximum number of 'History' configurations:       100         Check digital signatures of downloaded archives         Valid updates            • equivalent (1.0.1 -> 1.0.2 - only service increments)            • compatible (1.0.9 -> 1.1.0 - service and minor increments)             opdate Policy          Policy URL:       file:\C:\Toolkit_update_sites\updatePolicy.xml             Proxy settings               Enable HTTP proxy connection           HTTP proxy host address:             HTTP proxy host port:           Restore Defaults |

%workspace%\.metadata\.plugins\org.eclipse.core.runtime\.settings\org.eclipse.update.core.prefs

# Update Site Policy file – TPF Toolkit (eclipse) ...

or

Update:

%TPFHOME%\eclipse\plugins\com.ibm.tpf.toolkit\_3.0.x\plugin\_customization.ini

Add the following:

org.eclipse.update.core/updatePolicyURL=file:\\C:\\Toolkit\_update\_sites\\updatePolicy.xml

or

org.eclipse.update.core/updatePolicyURL=http:\\website.com\\updatePolicy.xml

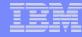

### Update Site Policy file – TPF Toolkit (eclipse) ...

| Preferences                                                                                                    |                                                                                                    |
|----------------------------------------------------------------------------------------------------|----------------------------------------------------------------------------------------------------|
| type filter text                                                                                                    | Automatic Updates 🗢 🔹 🔿 👻                                                                                                    |
| General     Agent Controller     Auto Comment     ClearCase     Help     Install/Update     Mato Automatic Updates     Automatic Updates     Postall / Update     Menu Manager     Pofiling and Logging     Remote C/C++     Remote Systems     Remote Systems     Postall     Team     Test     TPF Toolkit | <ul> <li>Automatically find new updates and notify me</li> <li>Update Schedule         <ul> <li>Look for updates each time platform is started</li> <li>Look for updates on the following schedule:</li></ul></li></ul> |
|                                                                                                    | OK Cancel                                                                                                    |

%workspace%\.metadata\.plugins\org.eclipse.core.runtime\.settings\org.eclipse.update.scheduler.prefs

#### IBM

### policy.xml

```
<?xml version="1.0" encoding="UTF-8"?>
```

```
<update-policy>
```

```
<url-map pattern="*" url="file:/C:/Toolkit_update_sites/update_site"/>
or
<url-map pattern="*" url="http://myweb.com/update_site"/>
```

```
</update-policy>
```

### Update Site Policy file

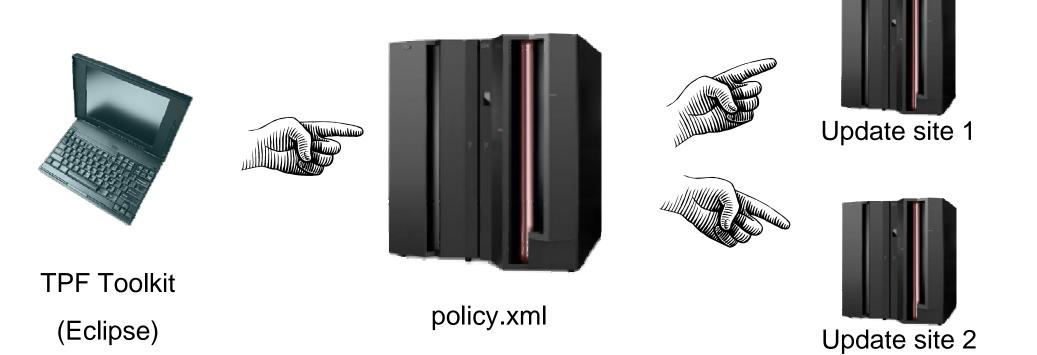

| - | <u> </u> | -     |
|---|----------|-------|
|   |          |       |
| _ | _        | <br>- |
|   |          |       |
|   |          |       |
|   |          |       |

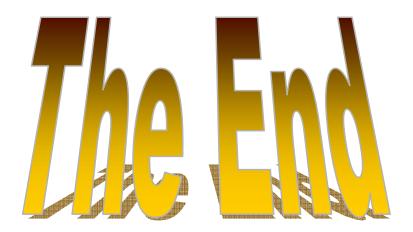

#### anthony\_lawrence@uk.ibm.com

© 2006 IBM Corporation

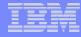

#### **Trademarks**

- IBM and WebSphere are trademarks of International Business Machines Corporation in the United States, other countries, or both.
- □ Java and all Java-based trademarks are trademarks of Sun Microsystems, Inc. in the United States, other countries, or both.

#### Notes

- This publication was produced in the United States. IBM may not offer the products, services or features discussed in this document in other countries, and the information may be subject to change without notice. Consult your local IBM business contact for information on the product or services available in your area.
- All statements regarding IBM's future direction and intent are subject to change or withdrawal without notice, and represent goals and objectives only.
- Information about non-IBM products is obtained from the manufacturers of those products or their published announcements. IBM has not tested those products and cannot confirm the performance, compatibility, or any other claims related to non-IBM products. Questions on the capabilities of non-IBM products should be addressed to the suppliers of those products.
- This presentation and the claims outlined in it were reviewed for compliance with US law. Adaptations of these claims for use in other geographies must be reviewed by the local country counsel for compliance with local laws.